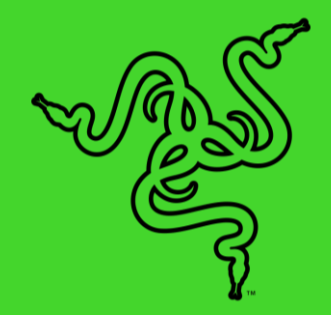

# RAZER RIPSAW HD

マスターガイド

ゲーム機や PC でプロレベルのストリーミングに向けて、ストリーミ ング専用 PC を強化するために設計された専用のゲームキャプチャカ ード、Razer Ripsaw HD が登場しました。ディテールを表現できる高 品質な映像と歯切れの良いオーディオが得られるため、ユーザー自身 の環境だけでなく、視聴者の環境でも高品質でゲームが楽しめます。

# 目次

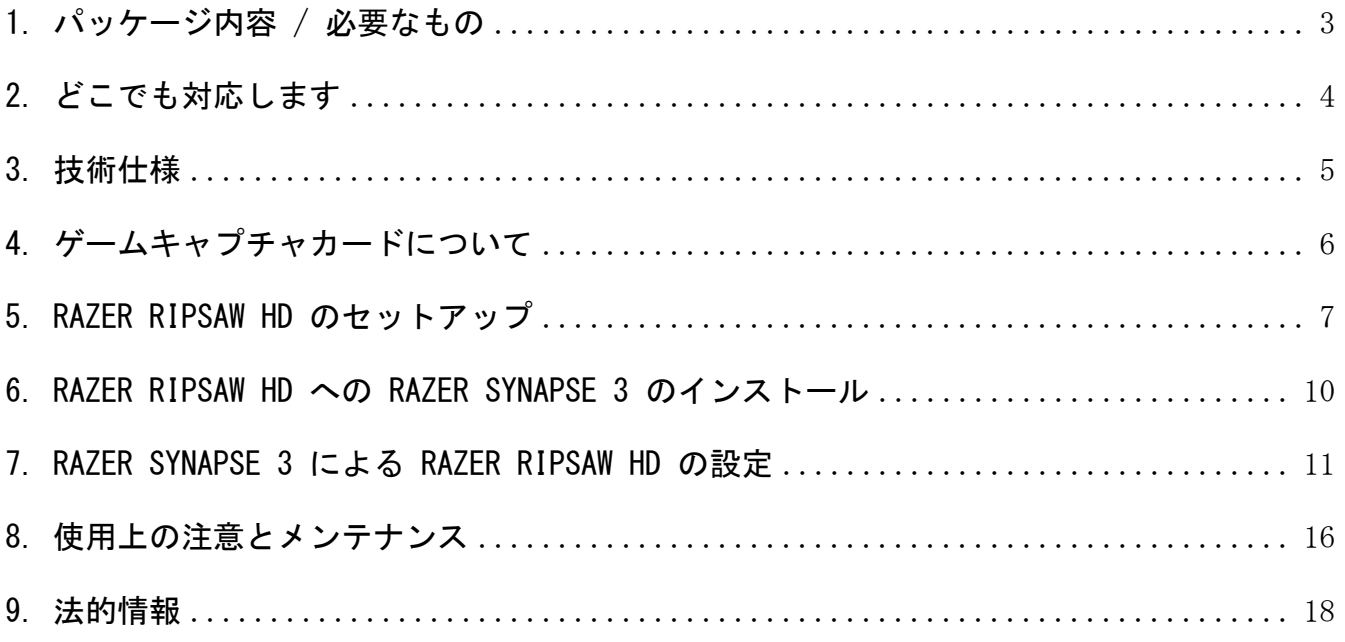

# <span id="page-3-0"></span>1. パッケージ内容 / 必要なもの

## パッケージ内容

- Razer Ripsaw HD ゲームキャプチャカード
- USB 3.0 Type-C 対 Type-A ケーブル
- HDMI ケーブル
- 3.5 mm オーディオケーブル
- 重要な製品情報ガイド

#### 必要なもの

#### 製品要件\*

- 空き USB 3.0ポートがある PC (Windows® 8 64 ビット以上)
- CPU:
	- a. デスクトップ Intel® Core™ i3-6100 (以上)
	- b. ノートパソコン Intel® Core™ i7-4810MQ (以上)
- $\blacksquare$  GPU:
	- a. デスクトップ NVIDIA® GeForce® GTX 660 (以上)
	- b. ノートパソコン NVIDIA® GeForce® GTX 870M (以上)
- メモリー:最小 4 GB (8 GB 推奨)

#### RAZER SYNAPSE 3 動作要件

- ハードディスク空き容量 500 MB
- インターネット接続

\*Mixer、Streamlabs OBS、OBS、Twitch、XSplit、Youtube に対応。

# <span id="page-4-0"></span>2. どこでも対応します

限定 1 年保証付きの素晴らしいデバイスを入手しました。こちらに登録してデバイスをさら に活用し、Razer の特典を手に入れましょう: [razerid.razer.com](http://razerid.razer.com/)

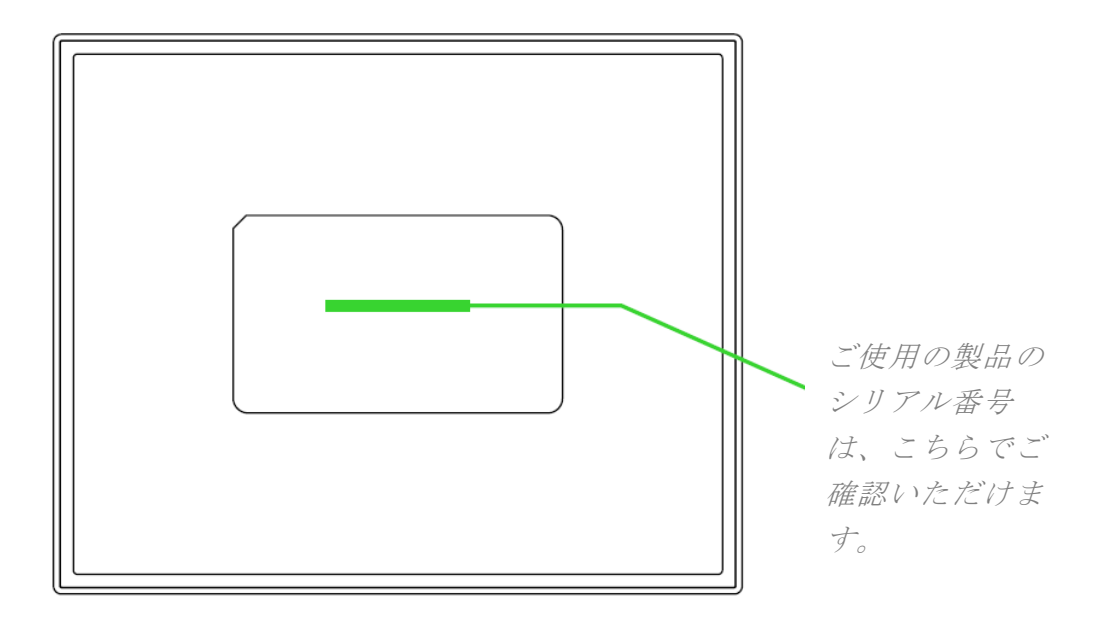

質問があれば、Razer サポートチーム[support.razer.com](http://support.razer.com/) にお問い合わせください

## <span id="page-5-0"></span>3. 技術仕様

## 特長

- 最大キャプチャ解像度: 1080p 60 FPS (非圧縮)
- インターフェイス: USB 3.0 のみ
- ビデオ入力:デジタル HDMI 2.0
- オーディオ入力:デジタル HDMI
- オーディオミックスイン入力
	- 3.5 mm マイク入力
	- 3.5 mm AUX 入力
- ビデオ出力:HDMI 2.0
- サポートされるパススルー最大解像度 : 2160p 60Hz
- 他のサポートされる最大解像度: 2160p、1080p、1440p、720p、480p

### サイズおよび重量(概算)

- 長さ: 105 mm / 0.04 in
- 幅:85 mm / 3.35 in
- 高さ:16 mm / 0.63 in
- 重量: 150 g / 0.33 lbs

# <span id="page-6-0"></span>4. ゲームキャプチャカードについて

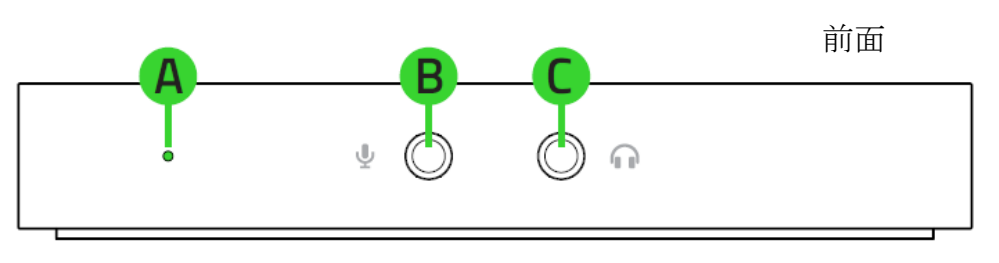

背面

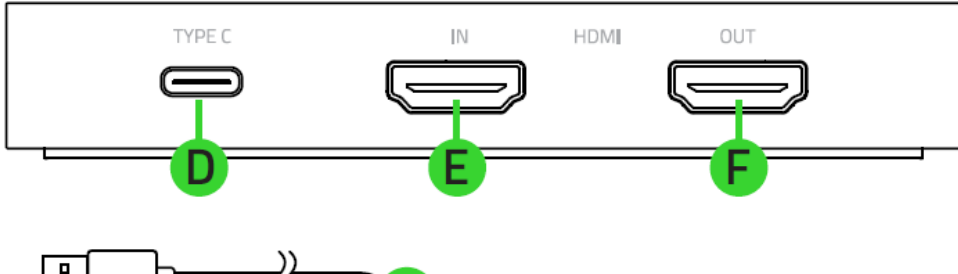

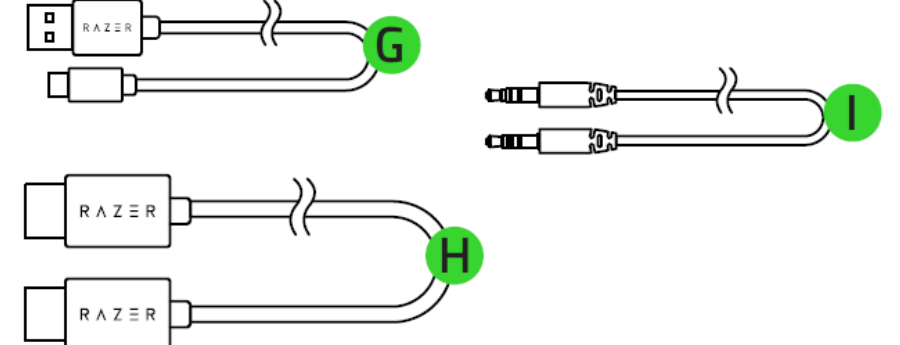

- A. ステータスインジケーター
- B. マイク入力ポート
- C. ヘッドフォンポート
- D. Type C ポート
- E. HDMI 入力ポート
- F. HDMI パススルーポート
- G. USB 3.0 Type-C 対 Type-A ケーブル
- H. HDMI ケーブル
- I. 3.5 mm オーディオケーブル

## <span id="page-7-0"></span>5. RAZER RIPSAW HD のセットアップ

1. ゲーミング PC またはゲーミングコンソールの HDMI ポートから Razer Ripsaw HD の HDMI 入力ポートに、同梱の HDMI ケーブルを接続します。

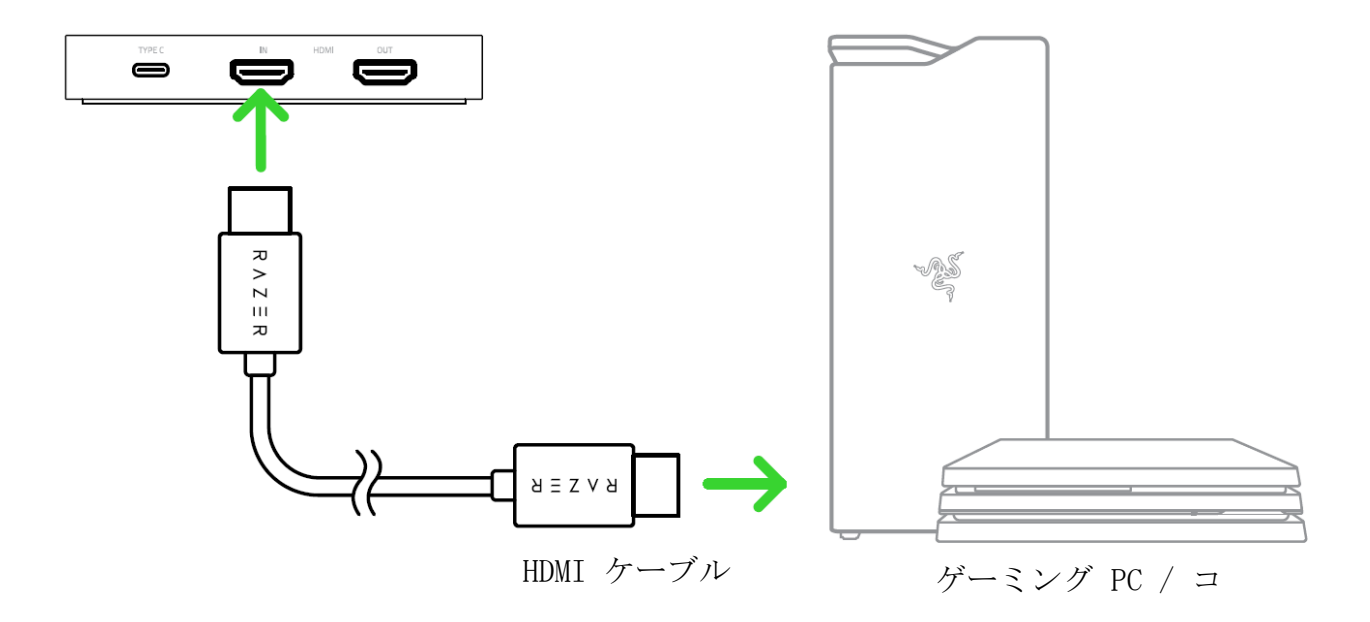

2. HDTV または モニターから Razer Ripsaw HD の HDMI パススルーポートに、HDMI ケ ーブル (非同梱) を接続します。

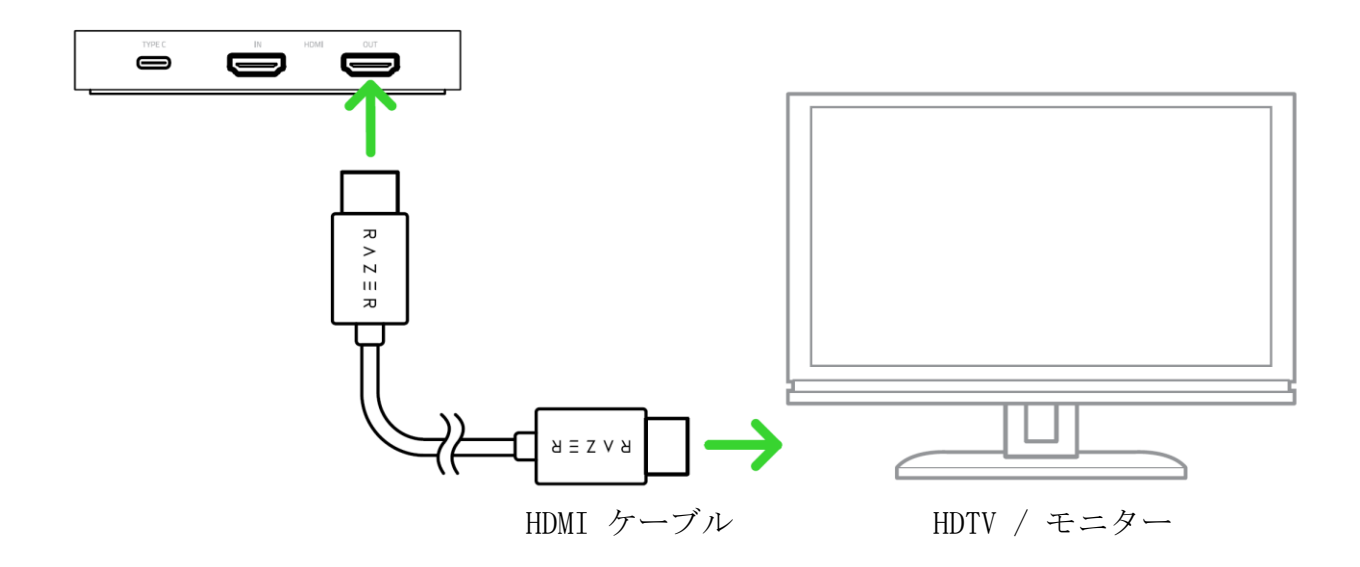

3. ビデオキャプチャ用 PC の USB 3.0 ポートから Razer Ripsaw HD の Type C ポート に、同梱の USB 3.0 Type-C 対 Type-A ケーブルを接続します。電源が入ったことを 知らせる Razer Ripsaw HD のステータスインジケーターが点灯します。

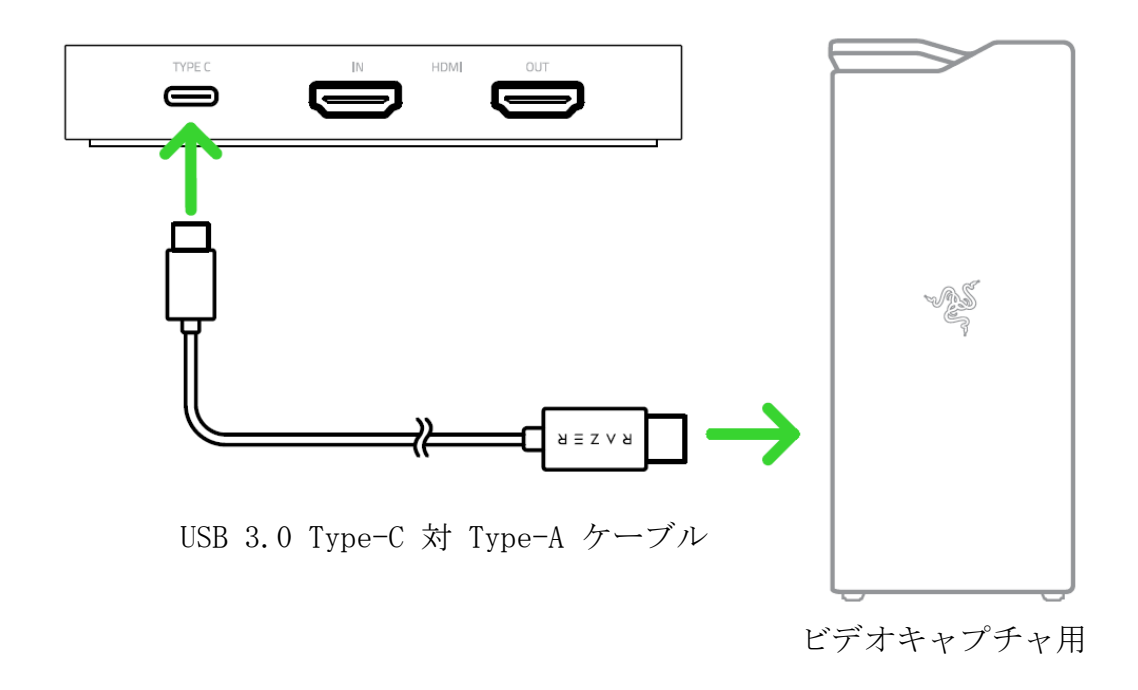

- **■** キャプチャの出力は、ゲームキャプチャ カードを使用している PC のパフォー マンスに大きく依存します。必須ではありませんが、ビデオキャプチャには別の PC を使用することをお勧めします。ゲーミングとビデオキャプチャに同じ PC を使用すると、CPU リソースの同時使用により、望ましくない画像アーチファク トが発生する可能性があります。
- 4. ストリームに音声ナレーションを追加する場合は、マイク入力ポートにマイクを接続 します。

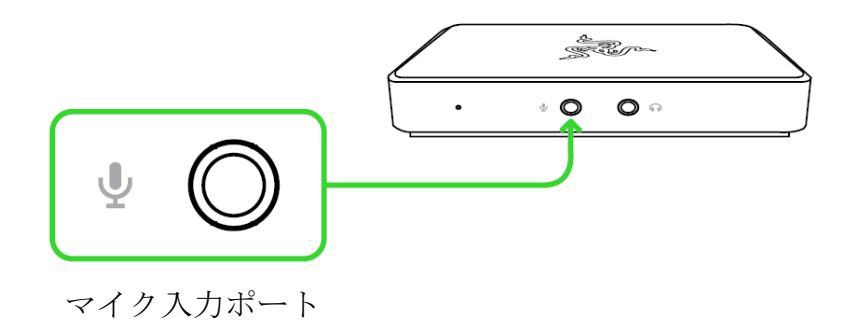

5. アナログ音声出力デバイス (ヘッドフォンなど) をヘッドフォンポートに接続しま す。これで、Razer Ripsaw HD がキャプチャまたはストリームするすべての音声を同 時に聴き取ることができます。

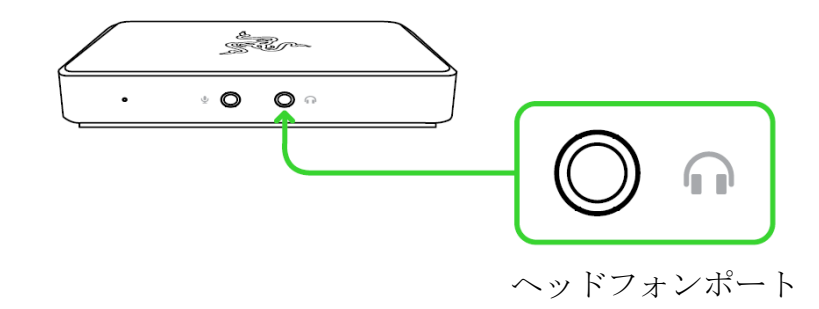

<span id="page-10-0"></span>6. RAZER RIPSAW HD への RAZER SYNAPSE 3 のインストール

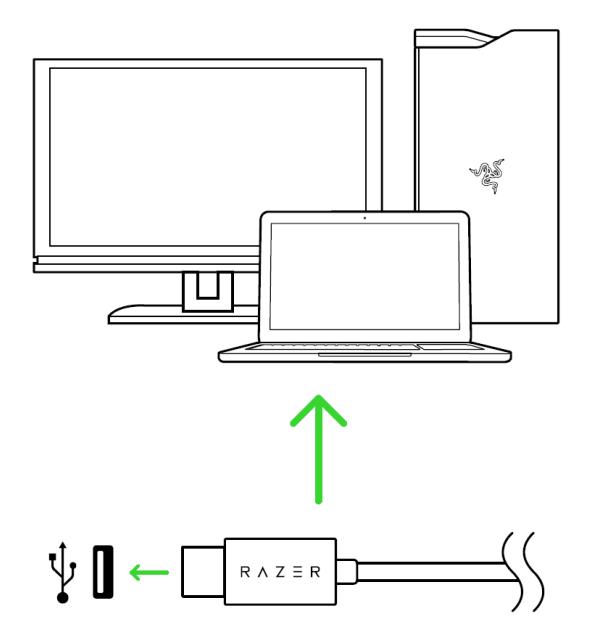

ステップ 1:同梱の USB 3.0 Type-C 対 Type-A ケーブルで、Razer デバイスがビデオキャ プチャ用 PC の USB 3.0 ポートに接続されていることを確認してください。

ステップ 2:プロンプト\*が表示されたら Razer Synapse 3 をインストールするか、[razer.c](http://razer.com/synapse) [om/synapse](http://razer.com/synapse) からインストーラーをダウンロードします

ステップ 3:Razer ID に登録するか、既存のアカウントでログインします。

**■ USB 3.0 接続には、もっぱら Razer Ripsaw HD に十分な電力を供給できる、PC の USB** 3.0 ポートへの直接接続や、電源付き USB ハブへの接続などを使用してください。

\*Windows 8 以降に該当。

# <span id="page-11-0"></span>7. RAZER SYNAPSE 3 による RAZER RIPSAW HD の設定

**● ここに記載されている機能を使用するには Razer Synapse 3 にログインしている必要が** あります。また、これらの機能は現在のソフトウェアバージョンとオペレーティングシス テムに基づいて変更される場合があります。

### SYNAPSE タブ

Razer Synapse 3 をインストールした後の初期起動画面では [Synapse] タブが表示されま す。

#### ダッシュボード

[ダッシュボード] サブタブでは Razer Synapse 3 の概要が表示され、お使いのすべての Ra zer デバイス、モジュールならびにオンラインサービスにアクセスできます。

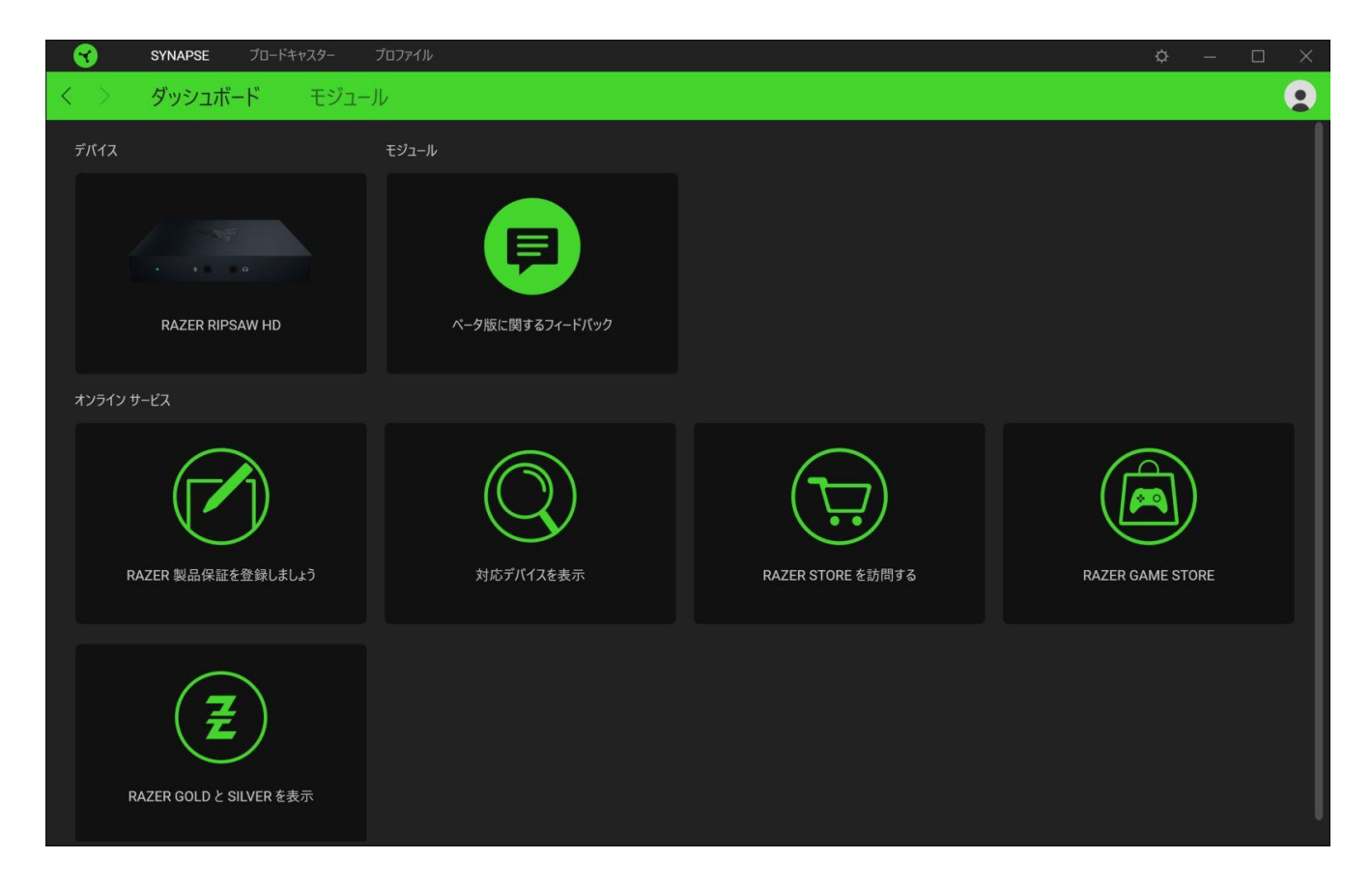

#### モジュール

[モジュール] サブタブには、インストールされているすべてのモジュールとインストール可 能なモジュールが表示されます。

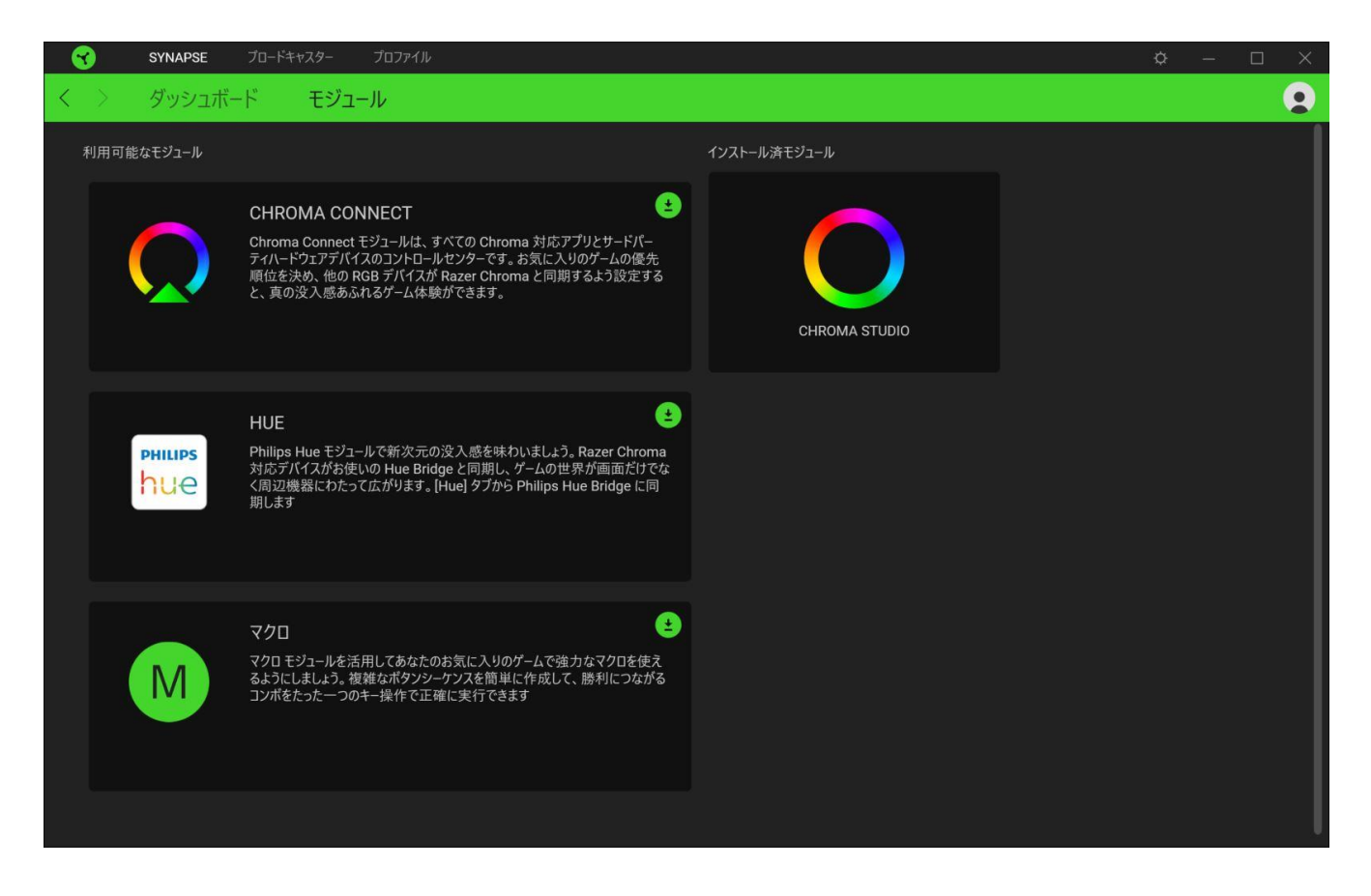

## ブロードキャスター

Razer Ripsaw HD のメインタブが [ブロードキャスター] タブです。こちらからヘッドフォ ンポートに接続されたオーディオ出力デバイスからのそれぞれまたはすべてのオーディオ出 力の音量の調節またはミュートができます。

これらの設定は接続されたオーディオ出力デバイスから聴こえる音量のみを調節で  $\bullet$ き、ゲームキャプチャの実際のオーディオには影響しません。

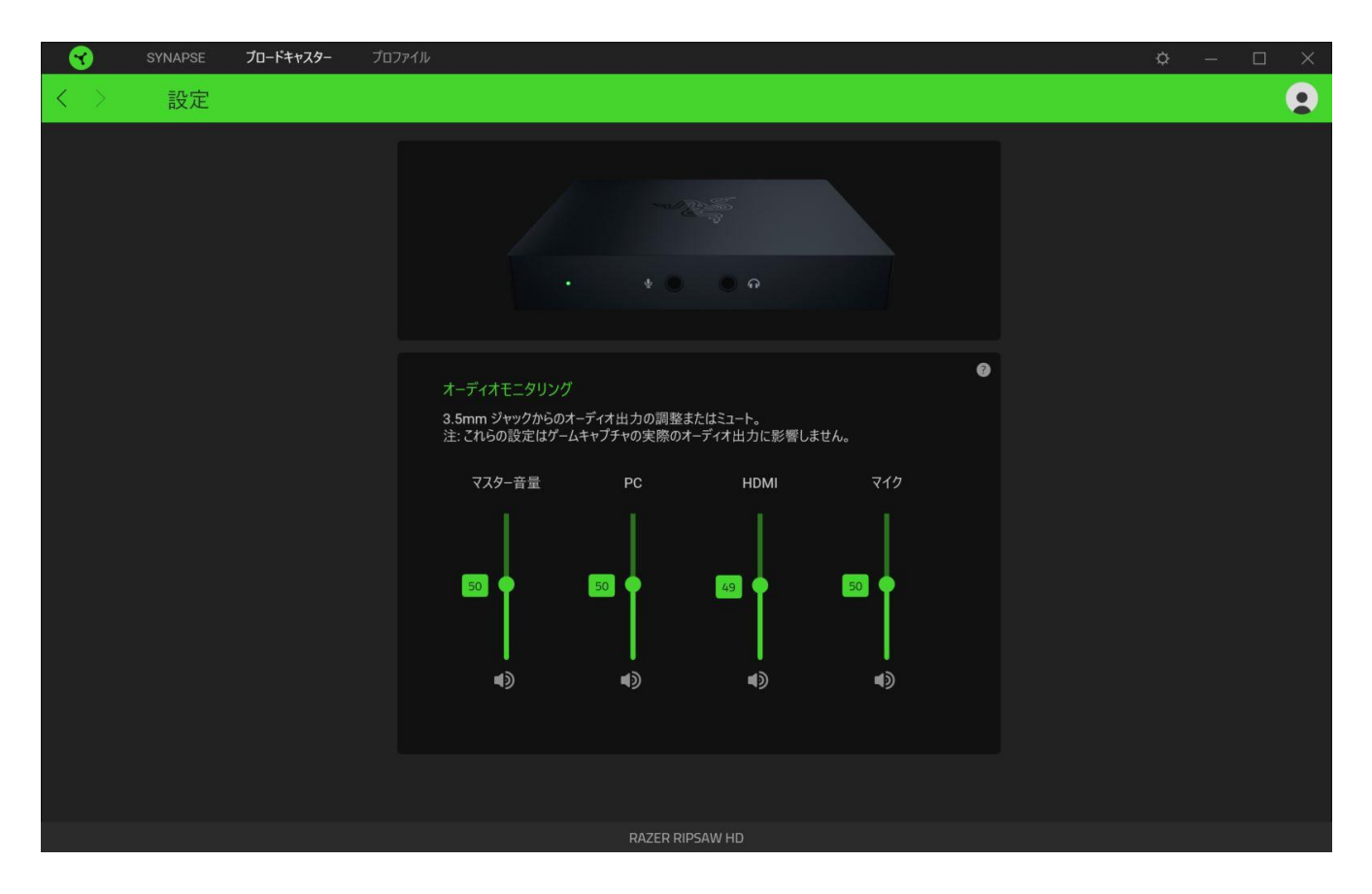

下のリストは、オーディオモニタリングのために制御できる設定です:

- マスター音量。すべてのオーディオモニタリング設定を同時にコントロールします。
- PC。Type C ポートからオーディオ出力音量を調整します。
- HDMI。HDMI 入力ポートからオーディオ出力音量を調整します。
- マイク。マイク入カポートからオーディオ出力音量を調整します。

### [設定] ウィンドウ

Razer Synapse 3 で(<sup>☆</sup>)ボタンをクリックしてアクセスできる[設定]ウィンドウで は、起動挙動と Razer Synapse 3 の言表示語の設定、接続した各 Razer デバイスのマスタ ーガイドの表示、あるいは接続した任意の Razer デバイスの出荷時設定へのリセットが可能 です。

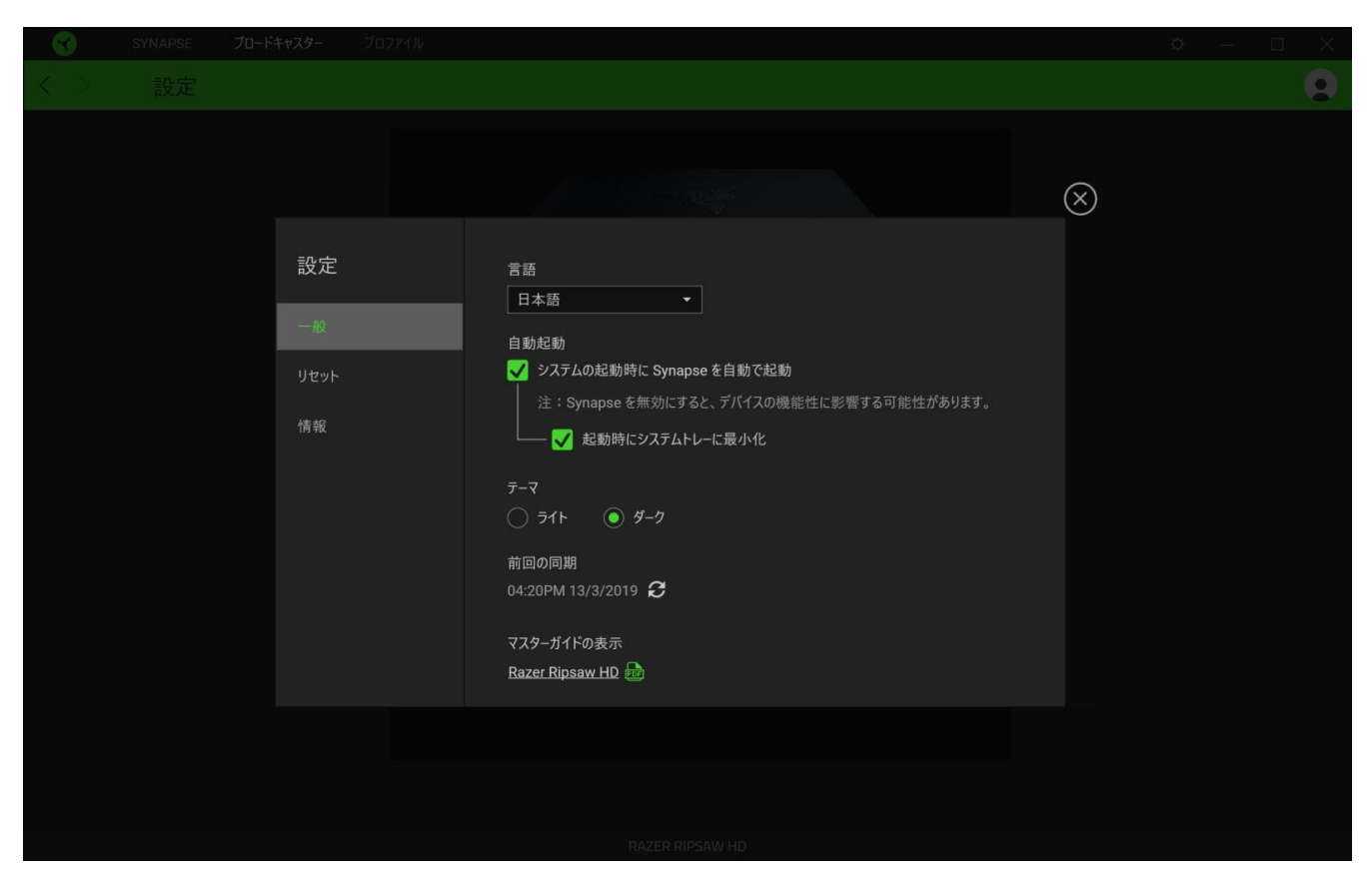

#### [一般] タブ

[設定] ウィンドウのデフォルトのタブです。[一般] タブでは、ソフトウェアの表示言語、 起動時の動作、表示テーマを変更することができます。さらに、プロファイルとクラウド (  $\boldsymbol{C}$  ) の手動同期や、接続したすべての Razer デバイスのマスターガイドの表示が可能で す。

#### [リセット] タブ

[リセット] タブでは、オンボードメモリーを搭載した接続中の全 Razer デバイスを出荷状 態にリセットできます。また Razer Synapse 3 のチュートリアルがリセットされるため、次 回の再起動時に Razer Synapse 3 の各種機能を改めて確認することができます。

Razer デバイスをリセットすると、選択したデバイスのオンボードメモリーに保存され Δ たすべてのプロファイルが消去されます。

### [バージョン情報] タブ

[バージョン情報] タブでは、簡単なソフトウェア情報と著作権宣言文が確認でき、利用条件 に関するリンクが含まれています。このタブでソフトウェアアップデートを確認したり、Raz er のソーシャルコミュニティにアクセスしたりできます。

## <span id="page-16-0"></span>8. 使用上の注意とメンテナンス

## 安全上のガイドライン

Razer Ripsaw HD を安全にご利用いただくため、以下のガイドラインに従ってください。

- Razer Ripsaw HD の使用時にトラブルが生じ、トラブルシューティングで解決できな い場合は、ゲームキャプチャカードを切り離し、Razer ホットラインに問い合わせる か、[support.razer.com](http://razersupport.com/) のサポート情報をご確認ください。
- ゲームキャプチャカードが落下するおそれがあるので、Razer Ripsaw HD を不安点な 場所に置かないでください。
- デバイスを分解しないでください (保証が無効になります)。また、異常な電流負荷を かけて操作しないでください。
- 水や湿気の近くや、その他濡れた表面でゲームキャプチャカードおよびそのコンポー ネントを使用したり、置いたりすることは避けてください。また、ゲームキャプチャ カードを熱源や、裸火、その他ラジエーターやストーブ、暖炉、ろうそくの近くに置 かないでください。
- 外部デバイスを Razer Ripsaw HD に接続するときは、ケーブルのルートをよく検討し てください。接続コードについては、特にプラグ、コンセント、またはゲームキャプ チャカード側のコード出口で、踏まれたり挟まれることのないよう配慮してくださ い。
- 接続デバイスとケーブルの両方またはいずれかを切り離すときは、必ずケーブルまた はデバイスのプラグまたはコネクターを持って抜いてください。コードを無理矢理引 っ張らないでください。
- ゲームキャプチャカードの上に重い物を置かないでください。
- デバイス開口部に異物を挿し込まないでください。
- デバイスに、液体、湿気、または水分を近づけないでください。デバイスは、指定温 度範囲 (0˚C~40˚C) 内で操作してください。温度がこの範囲外になった場合は、デバ イスの電源プラグを切り離して、電源をオフにし、温度が最適レベルに安定するまで お待ちください。

## メンテナンスと使い方

Razer Ripsaw HD を最適な状態に保つには、最低限のメンテナンスが必要です。月に一度、 溜まった汚れを取り除くため、接続ケーブルをすべて外して、デバイスを柔らかな布や綿棒 などで掃除してください。

## <span id="page-18-0"></span>9. 法的情報

#### 著作権および知的財産権情報

©2019 Razer Inc. All rights reserved.Razer、トリプルヘッドスネークのロゴ、Razer ロ ゴ、「For Gamers.By Gamers.」、および「Powered by Razer Chroma」ロゴは、米国内また はその他の国の Razer Inc. および/または関連企業の商標または登録商標です。

©2018 Google LLC All rights reserved.YouTube および YouTube ロゴは Google LLC の商 標です。

Intel および Intel Core は、Intel Corporation またはその米国内外の子会社の商標で す。

NVIDIA および GeForce は、NVIDIA Corporation の登録商標です。

HDMI、HDMI High-Definition Multimedia Interface、HDMI ロゴは、米国およびその他の 国々における、HDMIライセンシング LLC の商標または登録商標です。

TWITCH および TWITCH ロゴは、Twitch Interactive, Inc. またはその関連会社の商標で す。

Windows、Windows ロゴ、Mixer、Mixer ロゴは Microsoft グループ企業各社の商標です。そ の他すべての登録商標は、それぞれの企業に帰属します。

XSplit および XSplit Broadcaster は Splitmedialabs Limited の登録商標です。

本書に記載されている製品に関する、著作権、商標、企業秘密、特許、特許出願、またはそ の他の知的財産権は (登録、未登録に関わらず)、Razer Inc. (「Razer」) 所有のものがあ ります。本書の提供により、前述の著作権、商標、特許、または他の知的所有権の使用許諾 がお客様に付与されるわけではありません。Razer Ripsaw HD 製品(「本製品」)は、パッ ケージなどに掲載された写真と異なる場合があります。Razer は、かかる違いまたは外観上 の誤りには責任を負わないものとします。本書に記載されている情報は、予告なく変更され る場合があります。

#### 製品の限定保証

製品の最新で現行の限定保証条項については、[razer.com/warranty](http://razerzone.com/warranty) を参照してください。

#### 法的責任の制限

いかなる場合も、Razer は、製品の流通、販売、転売、使用、または製品が使用できないこ とから生じる、いかなる利益損失、情報やデータの喪失、特別な、偶発的な、間接的な、懲 罰的な、必然的な、または偶発的な損傷にも責任を負いません。いかなる場合も、Razer の 債務は、製品の小売購入額を超えないものとします。

#### 一般

上記条件は、製品が購入された法域の法律の下で管理、解釈されるものとします。本契約内 のいずれかの条項が無効あるいは法的強制力がないと考えられる場合、その条項は(その条 項が無効あるいは法的強制力がない限り)無効となり除外と見なされますが、残りの条項の いずれも無効になることはありません。Razer は、いずれの条項も予告なしにいつでも修正 する権利を留保します。